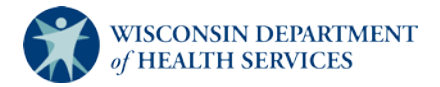

## NHSN: Joining and Conferring Rights to the WI DPH – LTCF Group

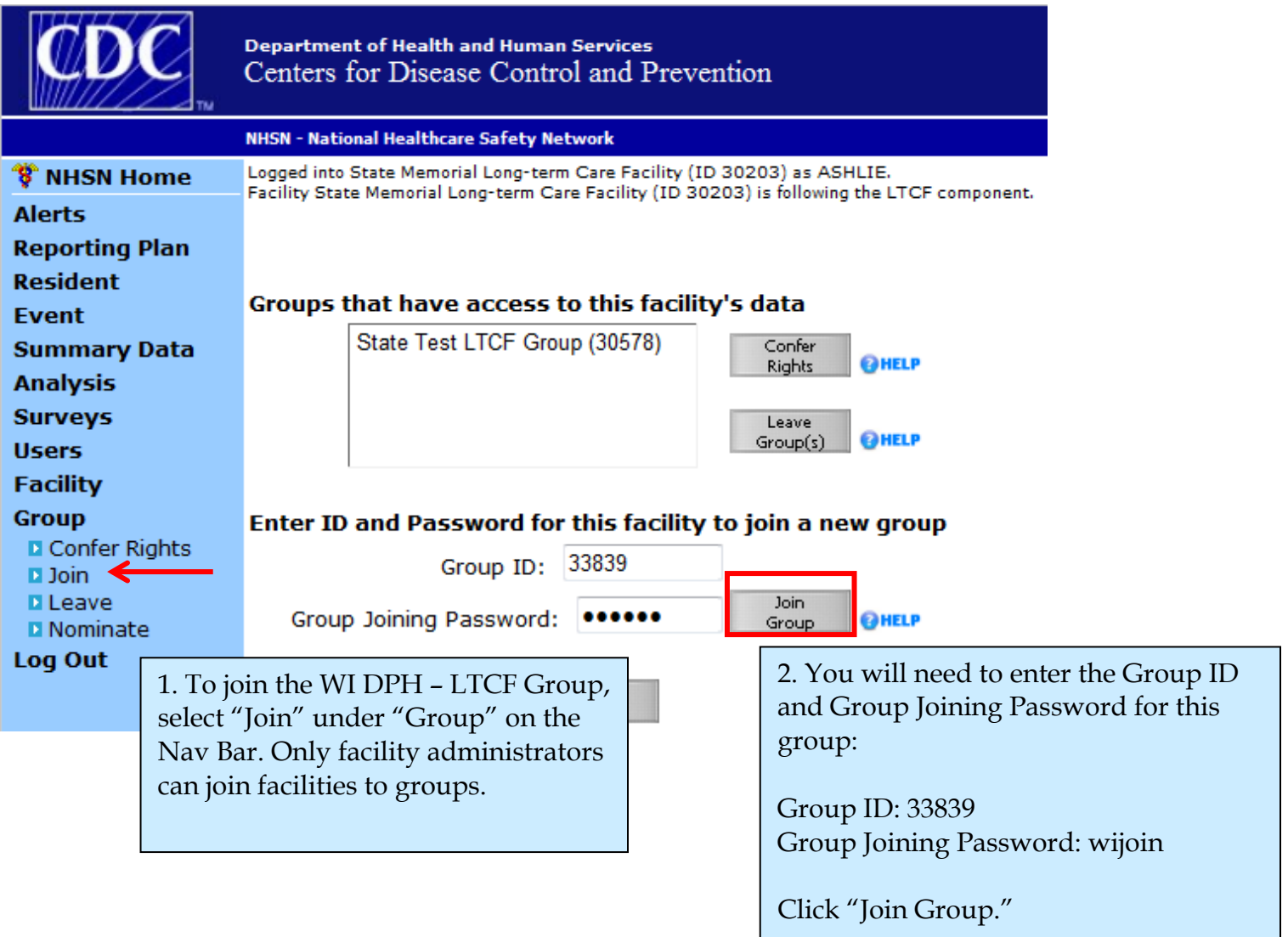

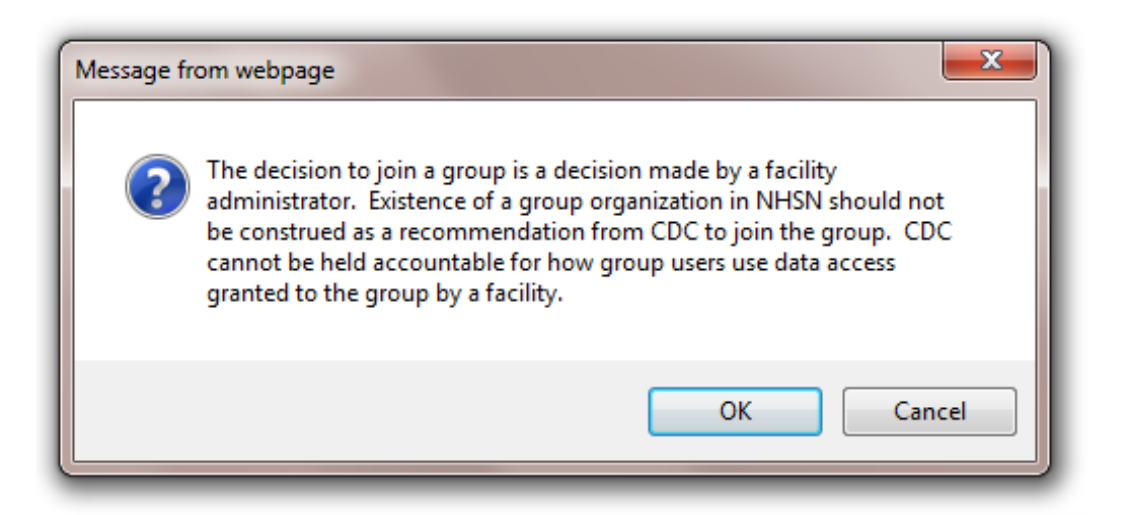

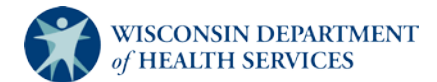

3. A disclaimer message appears, indicating that joining a group is the facility's decision alone. Click "OK." Immediately after joining the group, you will be directed to confer rights.

4. You'll see that the template is filled out for you, requesting data with specified identifiers of gender and DOB, which are needed for some of the analysis calculations, as well as viewing access to monthly reporting plans, annual facility surveys, the ability to perform data analysis on your data, and your general facility information (i.e., LTC facility name).

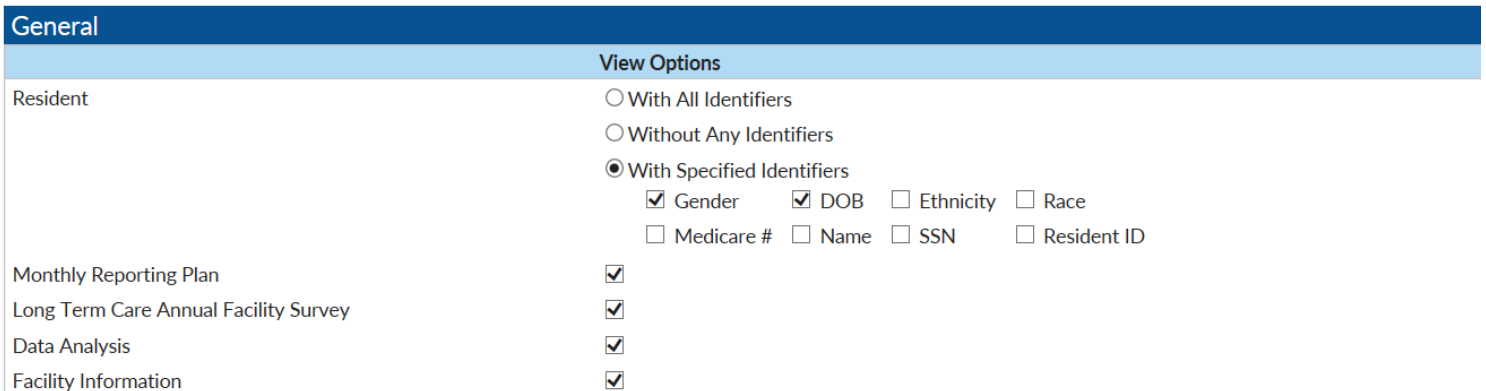

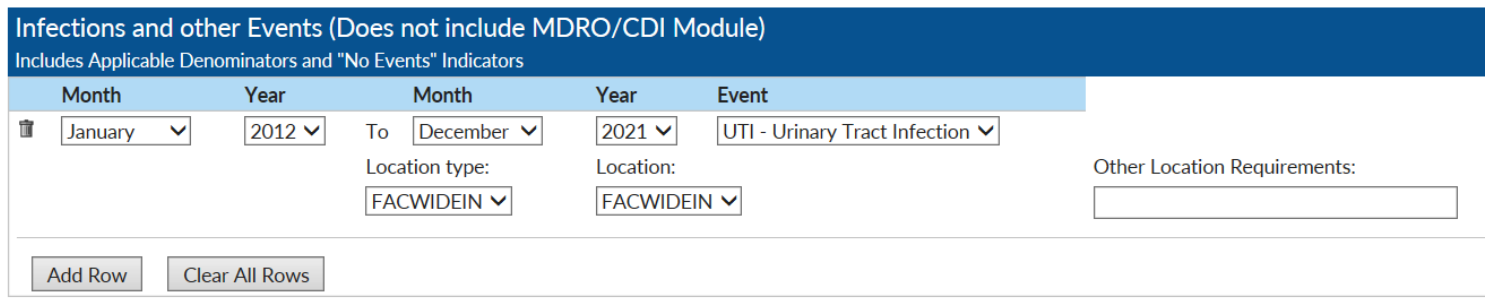

5. The first table, Infections and Other Events (Does not include MDRO/CDI Module), covers the UTI module. The template covers all facilities, so the time period is as wide open as NHSN allows (2012 through 2021). This does not obligate you to enter data for this entire period; it just indicates that if data are there during that time frame that DPH will be able to analyze them.

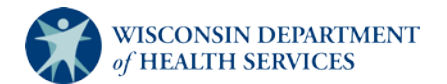

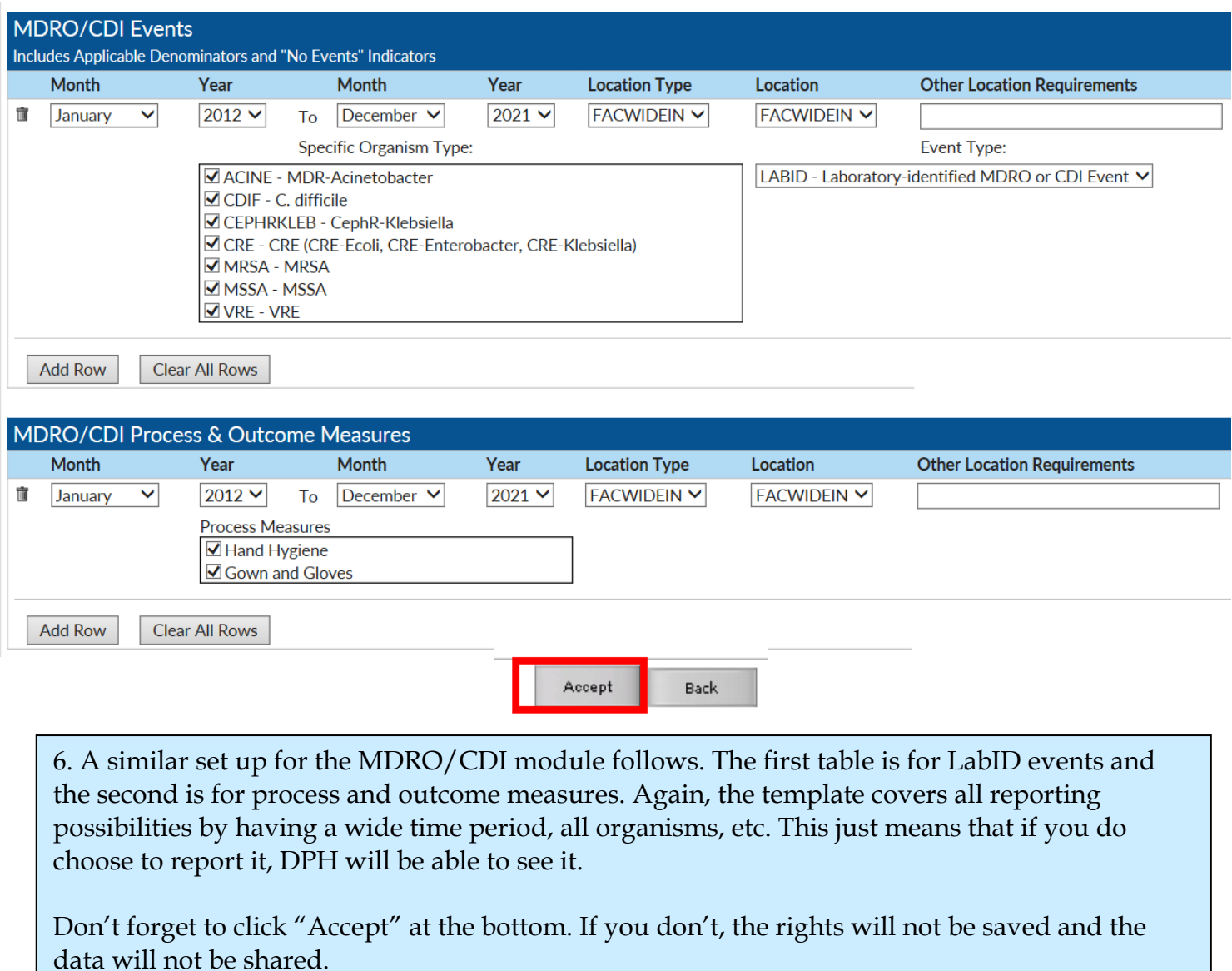

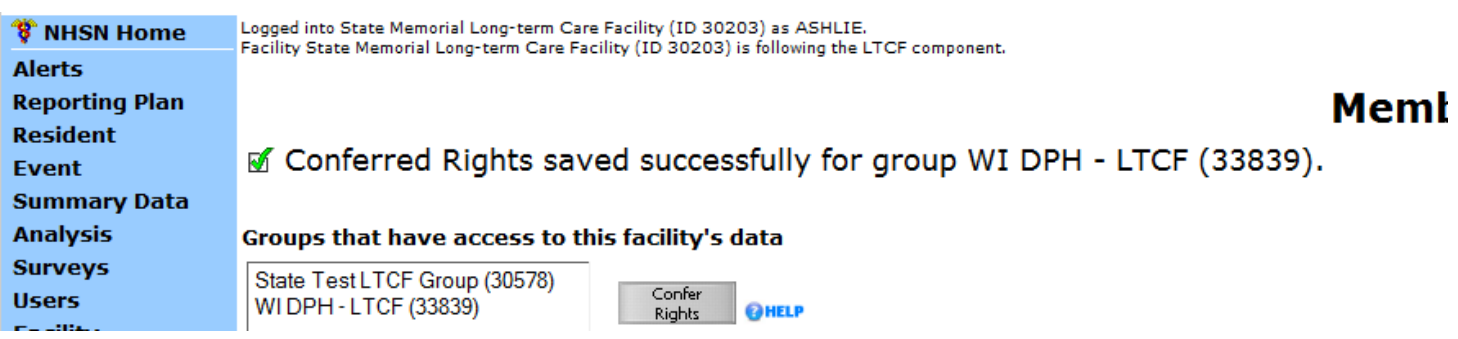

7. You will receive a confirmation message once the rights have been accepted. From this page you can use the navigation bar on the left to go to any other area of NHSN or log out.